planitec

## **Kurzanleitung**

# **Tastenkombinationen und Sondertasten PPL 12.0**

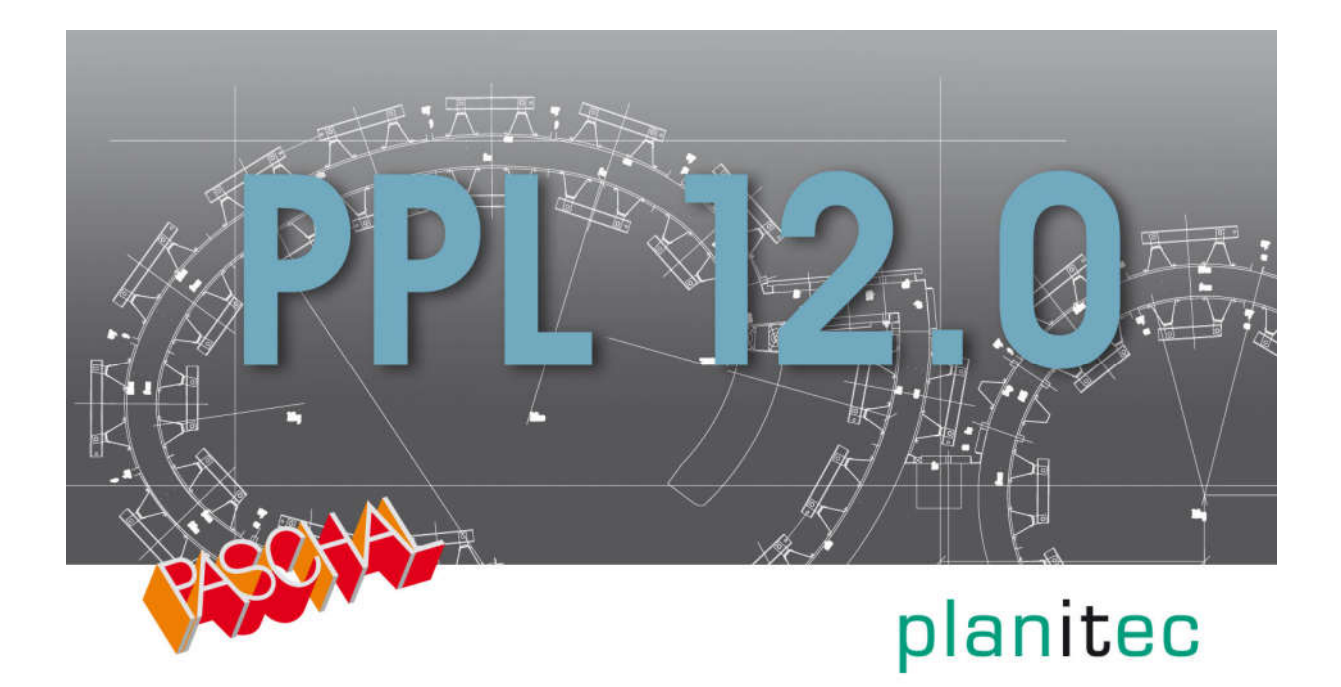

Stand 08/2019

### **Tastenkombinationen und Sondertasten**

#### **"F5" Zoom alles**

Wenn Sie die Taste "F5" drücken wird im Zeichenfenster alles dargestellt, was gezeichnet wurde:

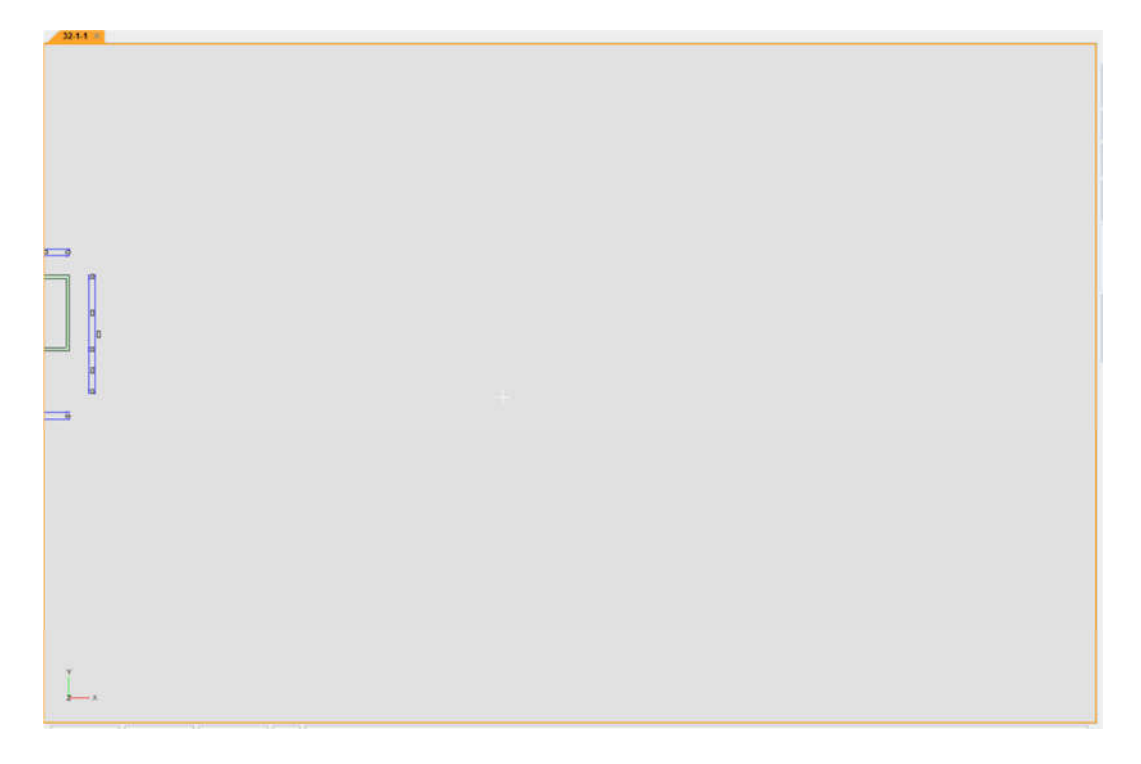

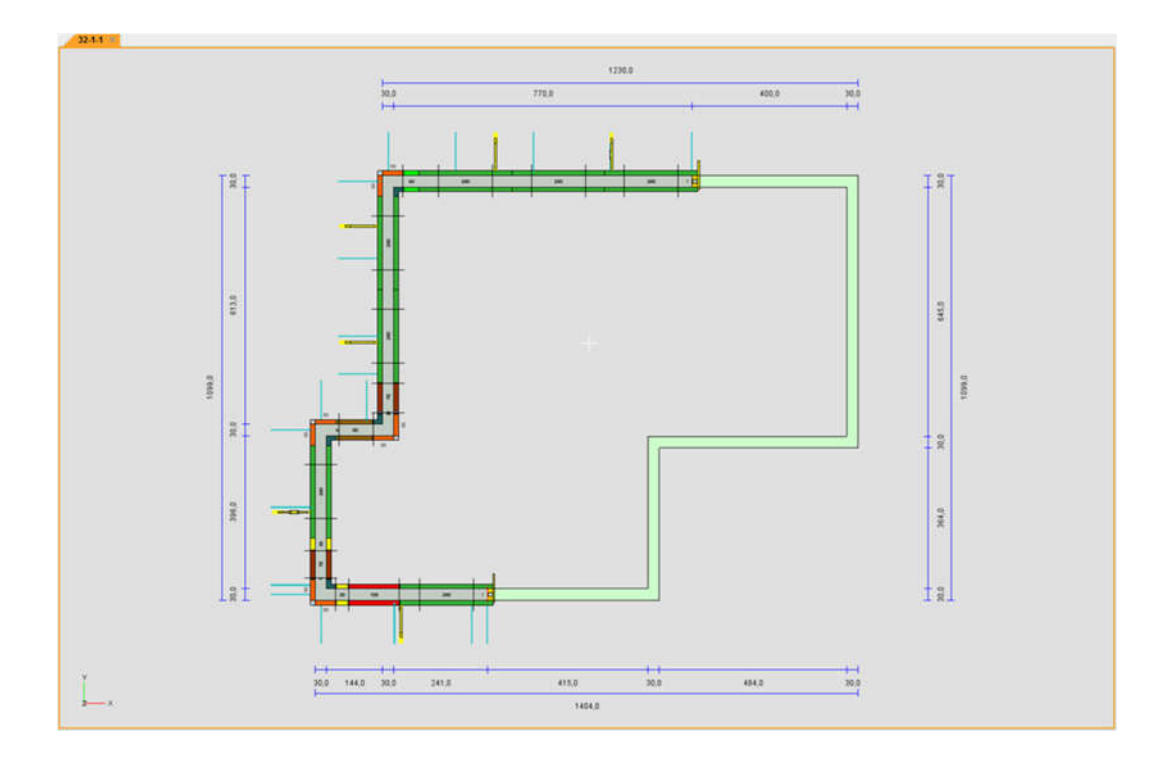

#### **"F7" Takte anzeigen - wechseln**

Wenn Sie die Taste "F7" drücken, öffnet sich die Maske mit der die Takte angezeigt bzw. gewechselt werden können:

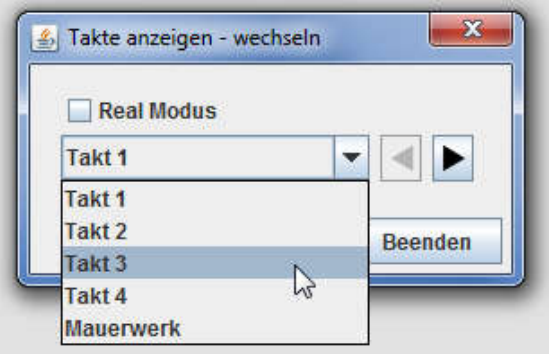

#### **"F8" Aktives Stockwerk / Ganzes Modell anzeigen**

Mit der Taste "F8" kann das aktive Stockwerk oder bei erneutem Drücken wieder das gesamte Modell angezeigt werden:

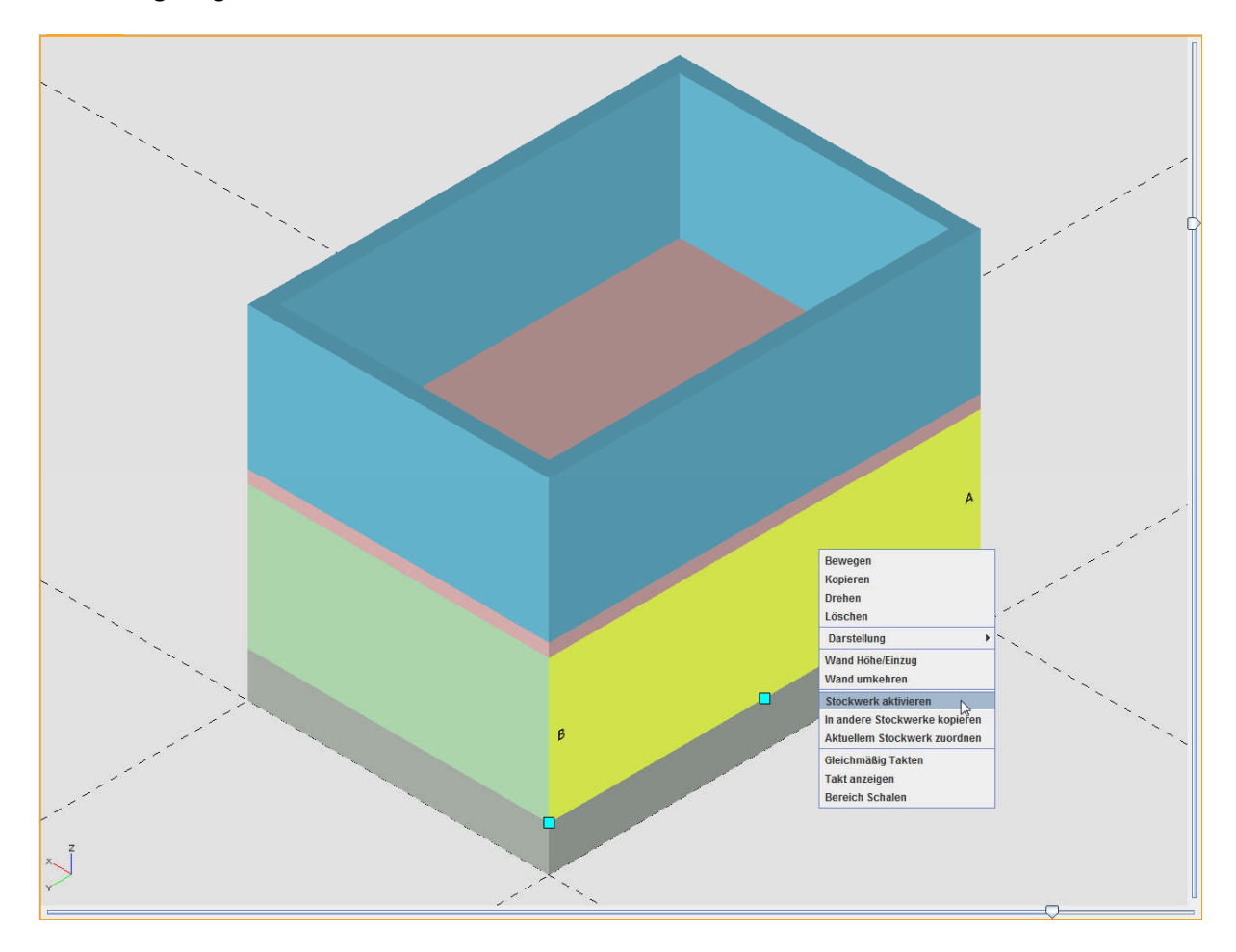

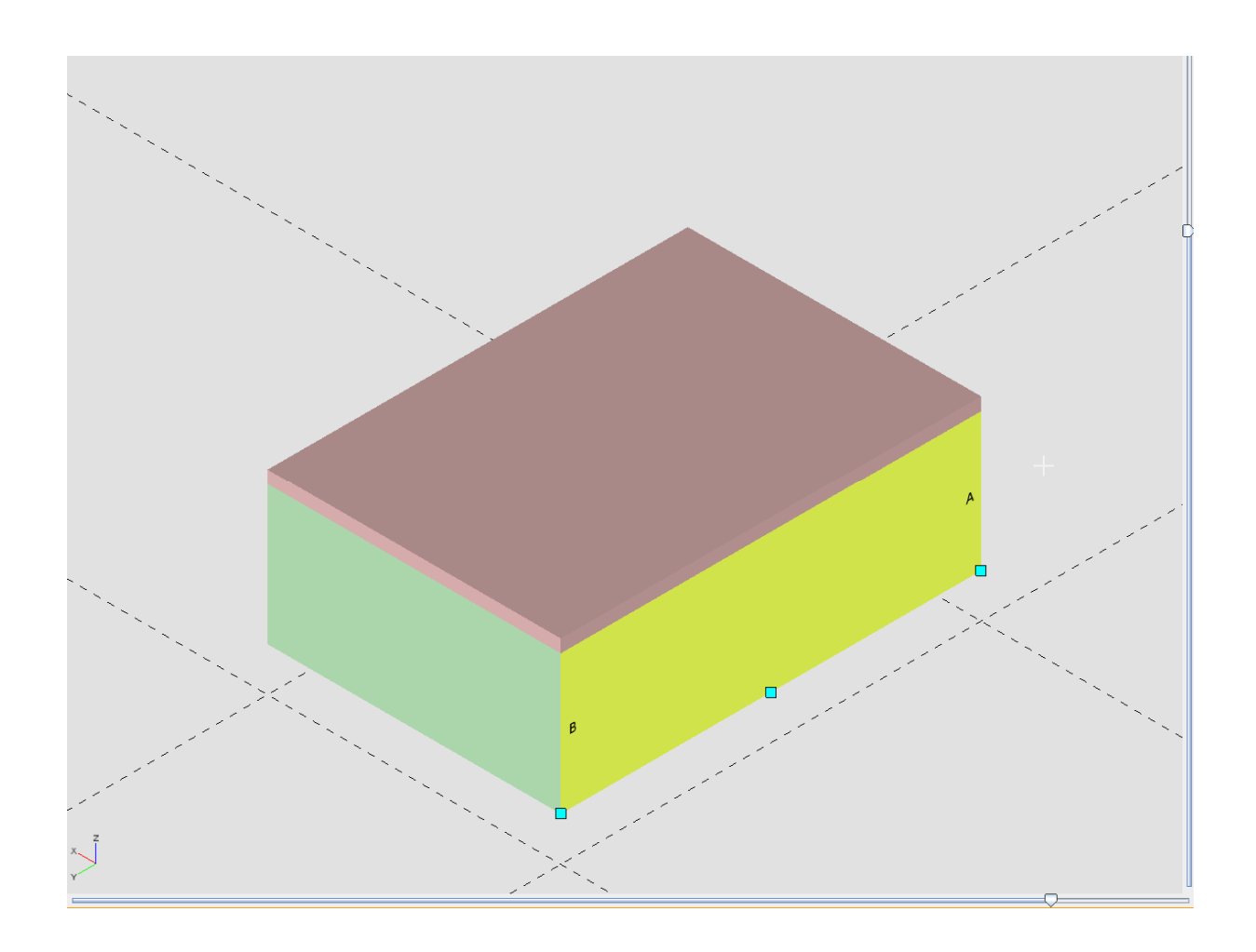

#### **"F9" Eigenschaften Filter aktivieren**

Wenn Sie die Taste "F9" drücken wird der Eigenschaften Filter aktiviert. Im unteren Bereich kann danach zwischen der PPL Toolbox und dem Eigenschaften Filter gewechselt werden:

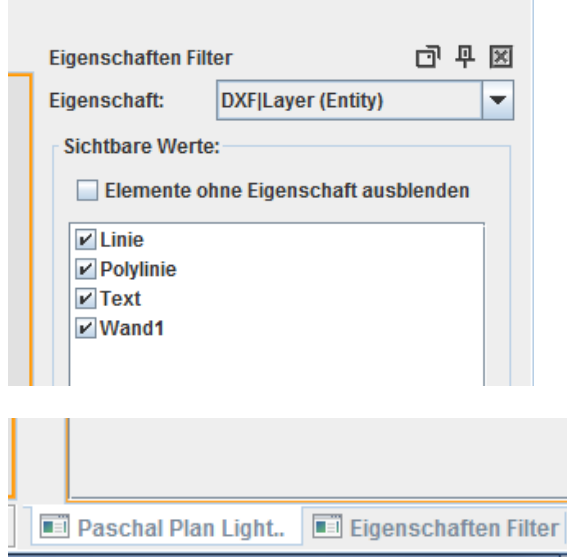

#### **"Esc" Befehl beenden**

Um einen Befehl abzubrechen oder eine Funktion zu beenden drücken Sie die Taste "Esc":

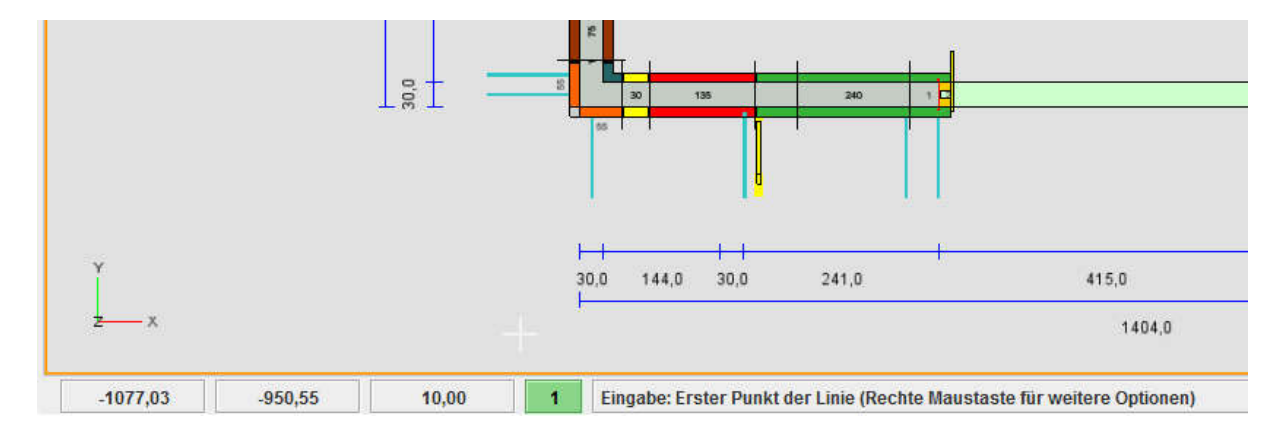

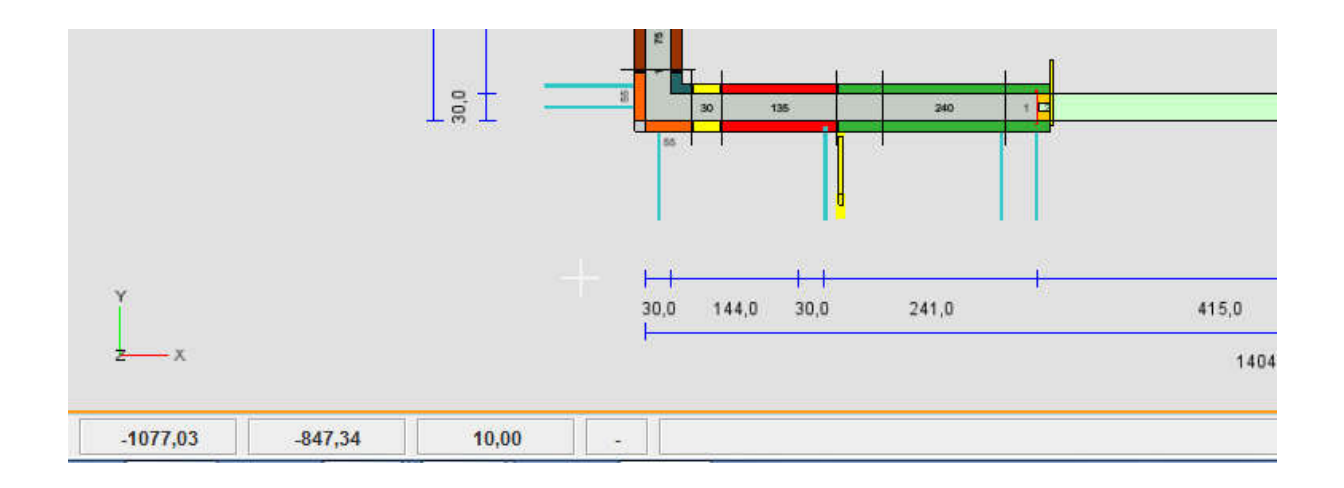

#### **"Strg+R" Regen**

Wenn Sie die Tastenkombination "Strg+R" drücken werden alle Elemente der Zeichnung neu dargestellt bzw. gezeichnet.

#### **"Strg+Z" Undo**

Mit der Tastenkombination "Strg+Z" löschen Sie die letzte ausgeführte Aktion und machen den letzten Befehl rückgängig.

#### **"Strg+Y" Redo**

Mit der Tastenkombination "Strg+Y" können Sie die letzte, mit "Undo" gelöschte Aktion zurückholen.

#### **"Strg+M" Materialliste berechnen**

Beim Betätigen der Tastenkombination "Strg+M" wird eine Materialliste berechnet und die Darstellung wechselt von der Zeichnungsansicht zur Materialliste:

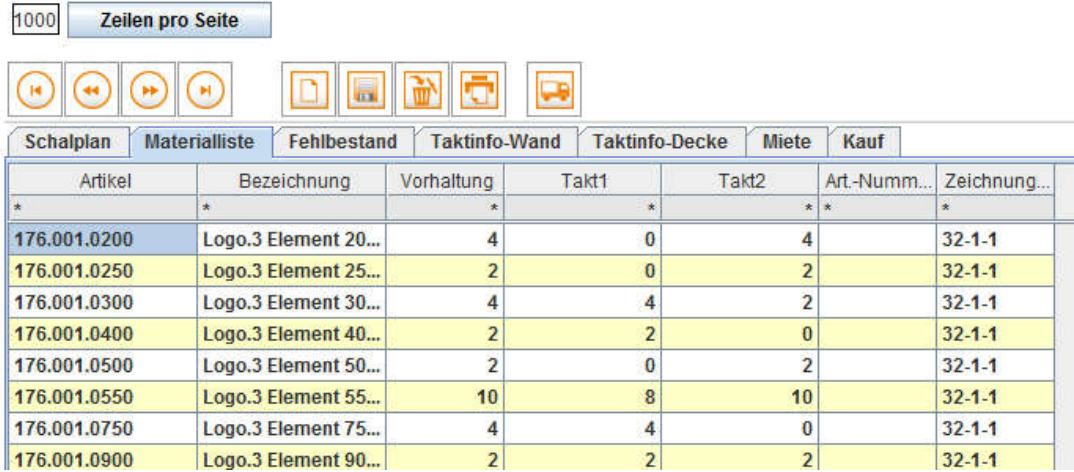

#### **"Strg+C" Kopieren (entsprechend Windows-Funktion)**

Mit der Tastenkombination "Strg+C" können ausgewählte Elemente kopiert werden.

#### **"Strg+X" Ausschneiden (entsprechend Windows-Funktion)**

Mit der Tastenkombination "Strg+X" können ausgewählte Elemente ausgeschnitten bzw. gelöscht werden.

#### **"Strg+V" Einfügen (entsprechend Windows-Funktion)**

Mit der Tastenkombination "Strg+V" können die kopierten oder ausgeschnittenen Elemente wieder eingefügt werden.

#### **"Entf" Löschen**

Um ein markiertes Element zu löschen drücken Sie die Taste "Entf".

#### **"S" oder "C" Wände Einzeln oder Zusammenhängend zeichnen**

Um Wände einzeln zeichnen zu können, wählen Sie die Funktion Wand und drücken die Taste "S". Um Wände wieder zusammenhängend zeichnen zu können, drücken Sie anschließend die Taste "C".

#### **"P" Wände zeichnen mit Polarkoordinaten**

Zunächst wählen Sie die Funktion Wand und legen einen Startpunkt fest. Danach drücken Sie die Taste "P". Nach Eingabe der gewünschten Länge und des Winkels bestätigen Sie mit "OK".

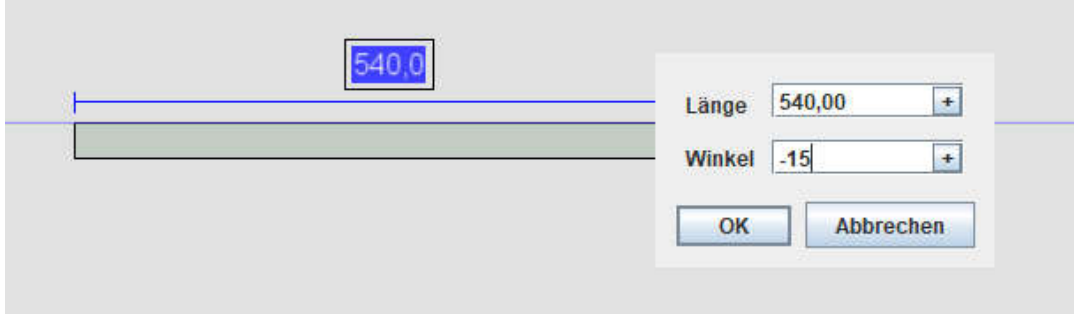

#### **"R" Wände zeichnen mit Relativen Koordinaten**

Zunächst wählen Sie die Funktion Wand und legen einen Startpunkt fest. Danach drücken Sie die Taste "R". Nach Eingabe der gewünschten Werte bestätigen Sie mit "OK"

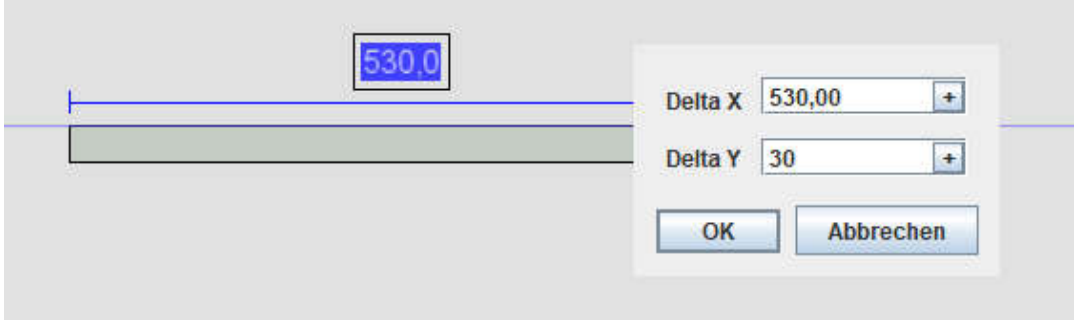

#### **"A" Wände zeichnen mit Absoluten Koordinaten**

Zunächst wählen Sie die Funktion Wand und legen einen Startpunkt fest. Danach drücken Sie die Taste "A". Nach Eingabe der gewünschten Werte bestätigen Sie mit "OK"

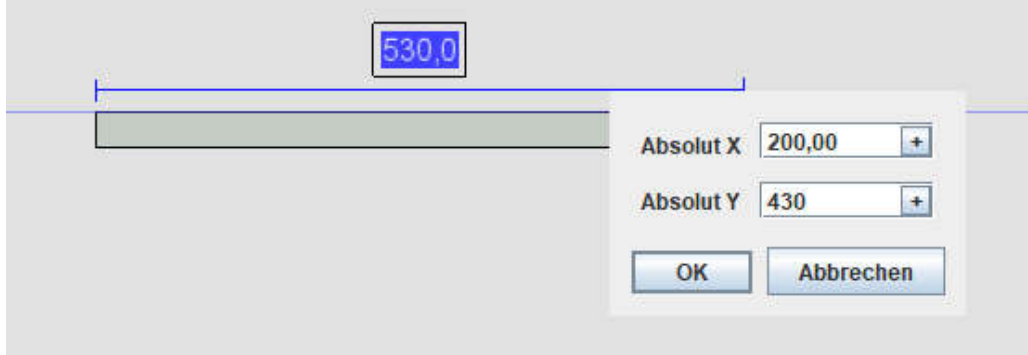

#### **"T" Endpunkt nachträglich frei bewegen**

Um einen Endpunkt einer bestehenden Wand frei bewegen zu können, aktivieren Sie den betreffenden Endpunkt. Danach drücken Sie die Taste "T" und klicken den gewünschten Zielpunkt.

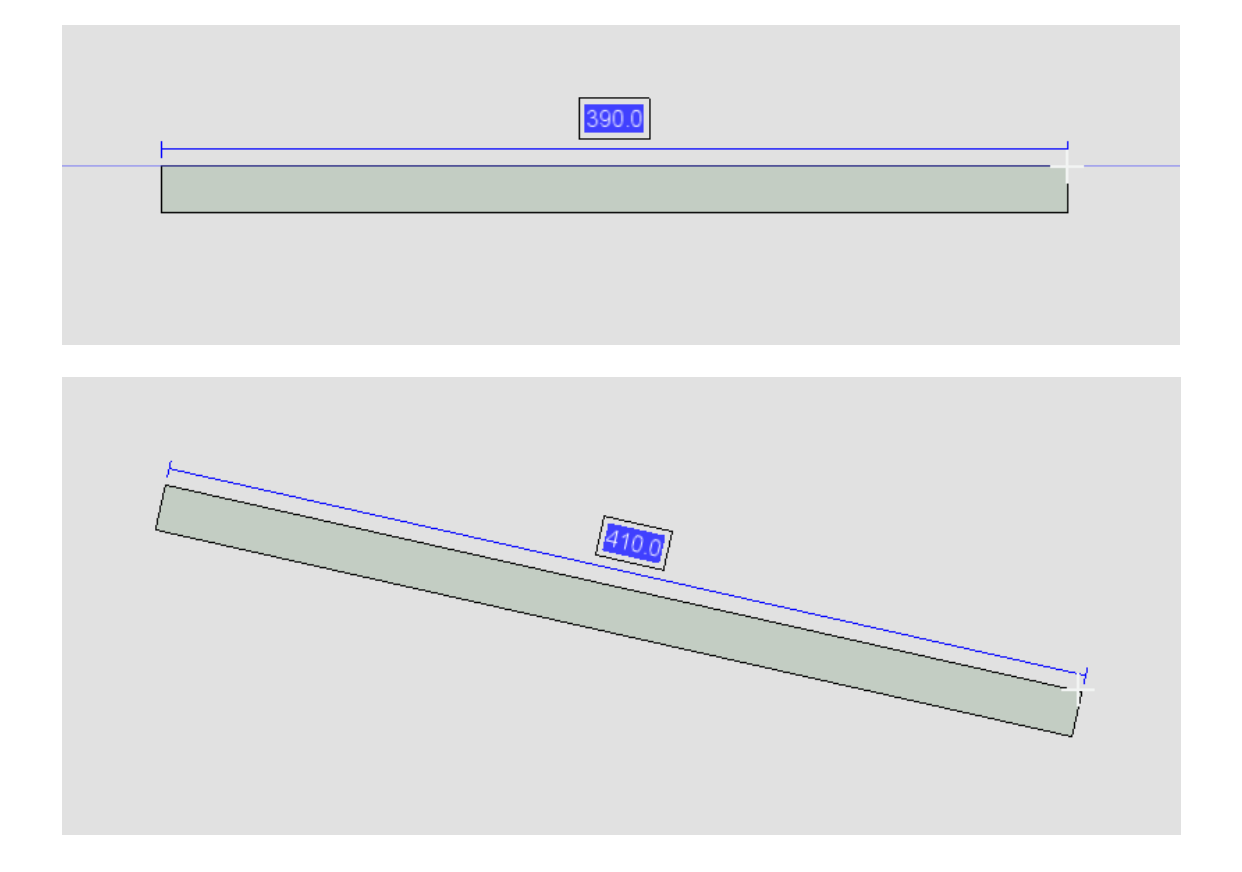

#### **"T" + "P" Endpunkt nachträglich frei bewegen mit Polarkoordinaten**

Hierzu aktivieren Sie die bestehende Wand wie oben beschrieben. Anschließend drücken Sie die Taste "T" und danach "P". Nach Eingabe der gewünschten Werte bestätigen Sie mit "OK"

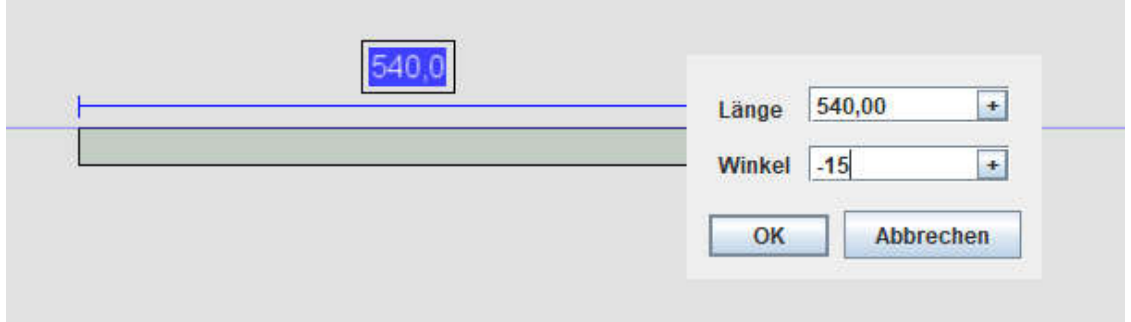

#### **"T" + "R" Endpunkt nachträglich frei bewegen mit Relativen Koordinaten**

Hierzu aktivieren Sie die bestehende Wand wie oben beschrieben. Anschließend drücken Sie die Taste "T" und danach "R". Nach Eingabe der gewünschten Werte bestätigen Sie mit "OK"

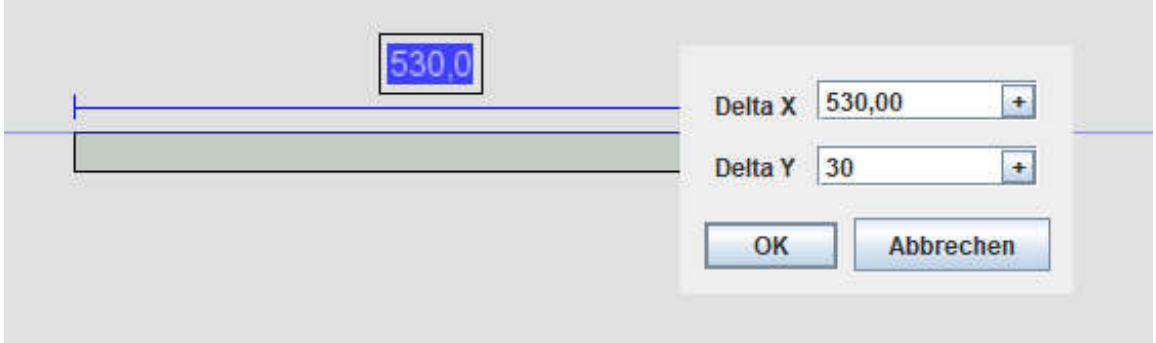

#### **"T" + "A" Endpunkt nachträglich frei bewegen mit Absoluten Koordinaten**

Hierzu aktivieren Sie die bestehende Wand wie oben beschrieben. Anschließend drücken Sie die Taste "T" und danach "A". Nach Eingabe der gewünschten Werte bestätigen Sie mit "OK"

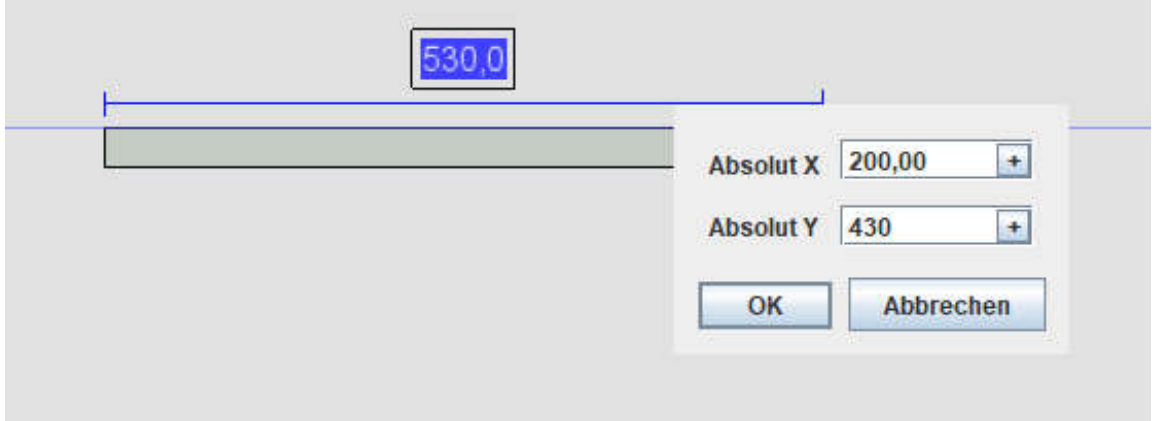

#### **Entsprechende Sondertasten und Funktionen gelten ebenso beim Zeichnen von Linien.**

#### **"Strg+A" Viewport Aktivieren**

Mit der Tastenkombination "Strg+A" wird im Planmanager ein ausgewähltes Planfenster aktiviert:

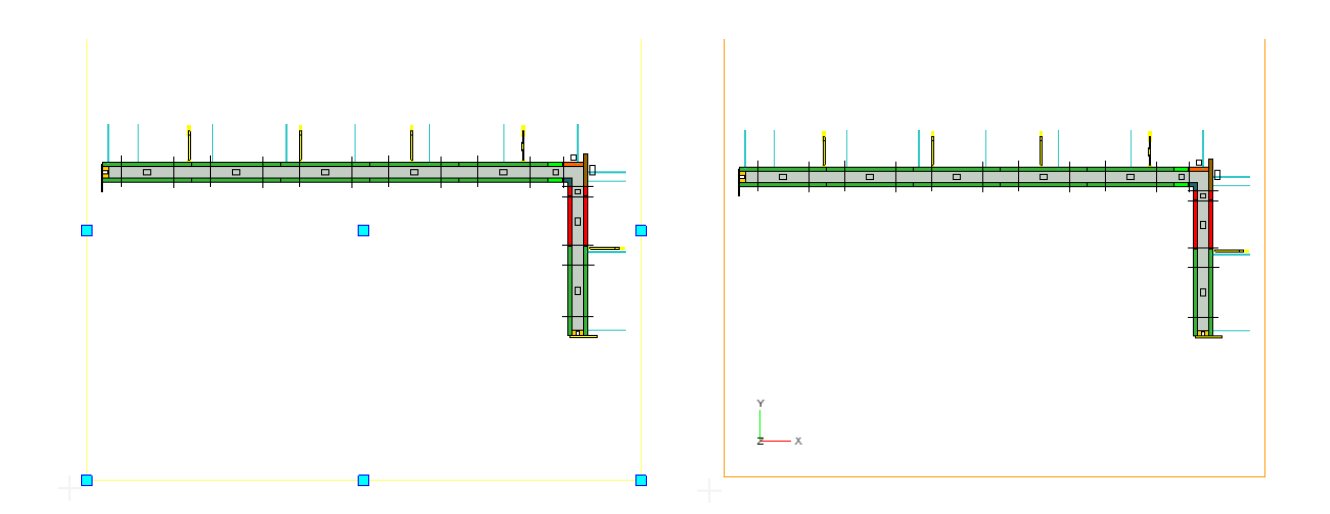

#### **"Strg+D" Viewport Deaktivieren**

Mit der Tastenkombination "Strg+D" wird im Planmanager das aktivierte Planfenster deaktiviert:

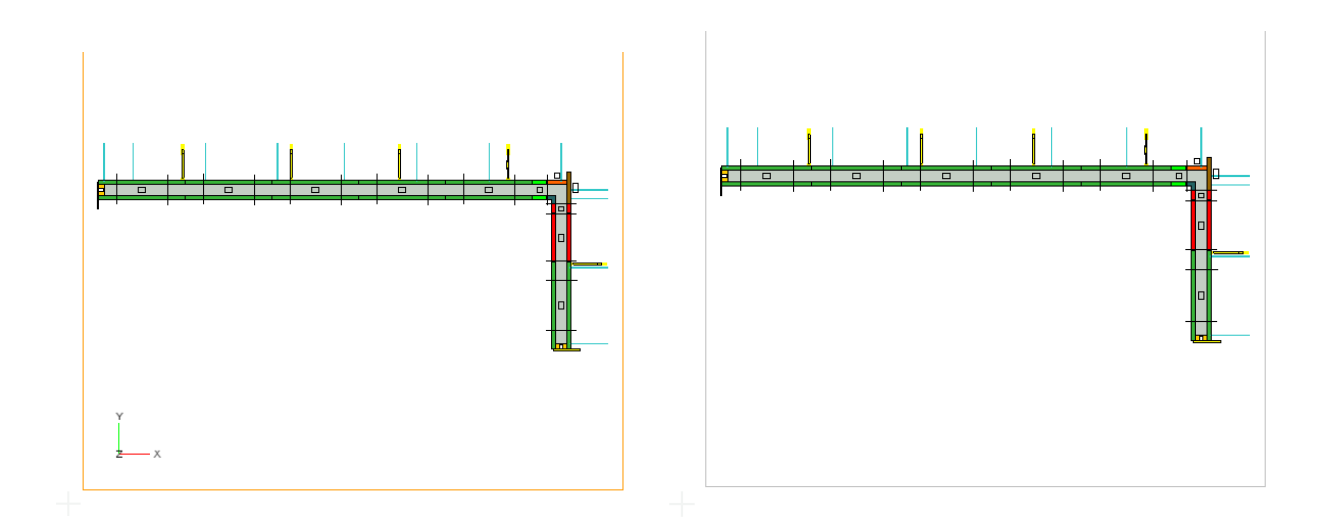